# **Erstatningsindberetning i IDEP – Industriens salg af varer**

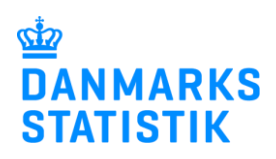

August 2022

#### **Her kan du læse om, hvordan du kan rette eller erstatte en indsendt indberetning.**

Hvis du skal rette en indsendt indberetning, kan du enten rette individuelle vareposter manuelt eller erstatte hele indberetningen med en ny version. I begge tilfælde skal du vælge "Erstatningsindberetning" og afslutte med at indsende indberetningen igen for at indberette dine rettelser.

Nedenfor kan du finde vejledning til følgende:

- **1. Vælg den indberetning, der skal erstattes eller rettes.**
- **2. Ret, slet eller tilføj individuelle vareposter.**
- **3. Slet alle vareposter, og upload en ny fil med alle oplysninger.**

Find flere guides på [www.dst.dk/varer.](https://www.dst.dk/varer)

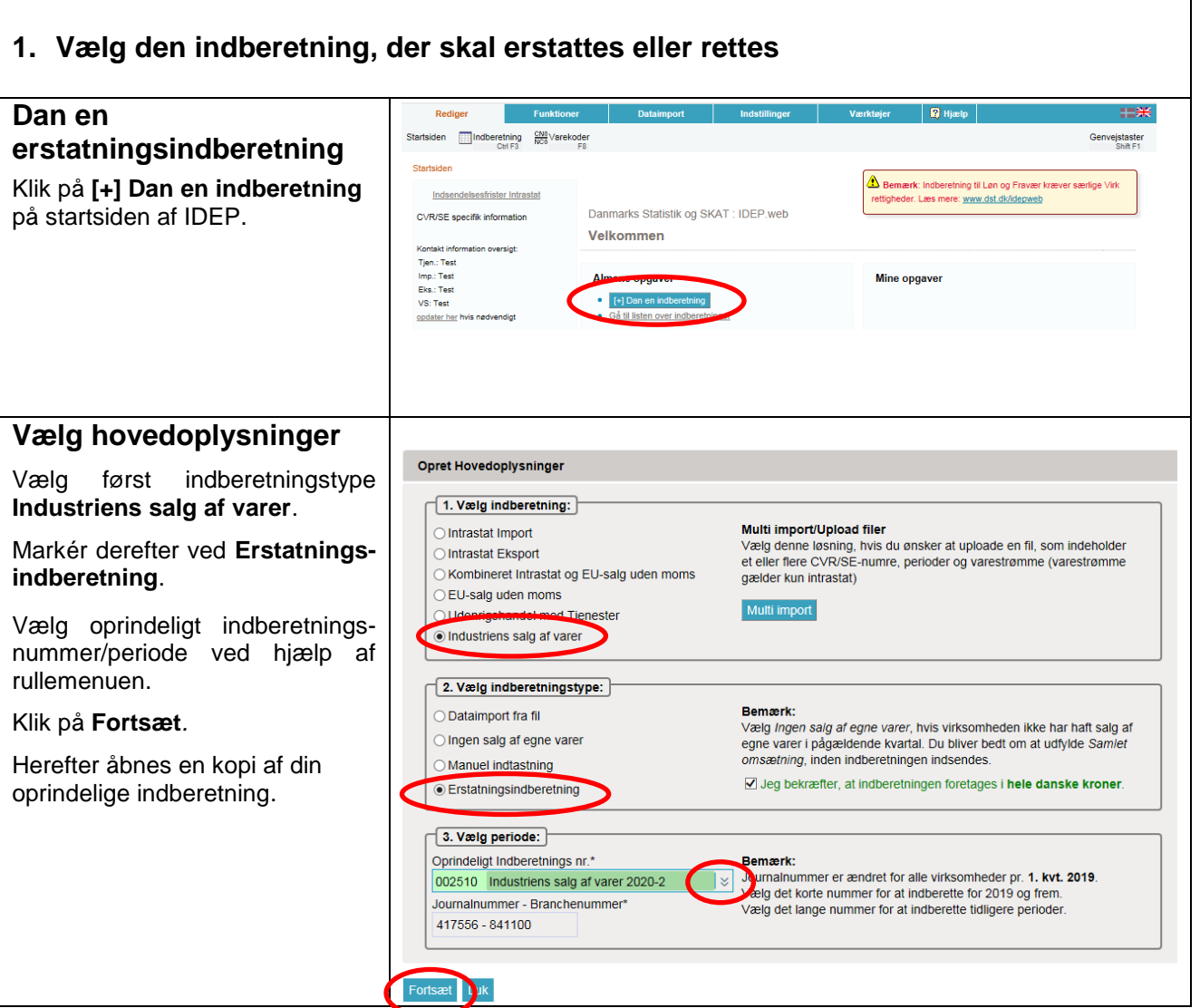

### **2. Ret, slet eller tilføj individuelle vareposter**

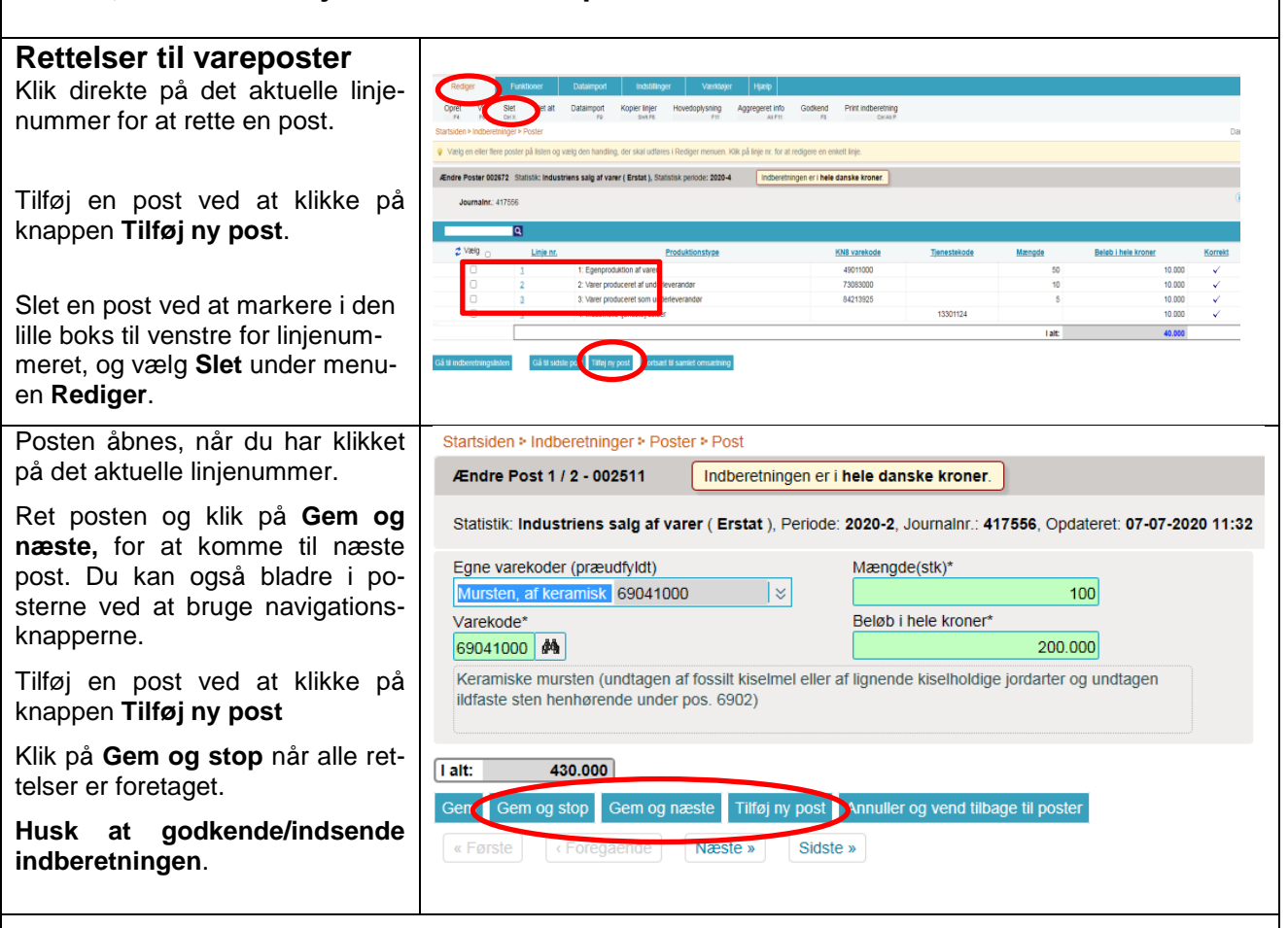

## **3. Slet alle vareposter, og upload en ny fil med alle oplysninger**

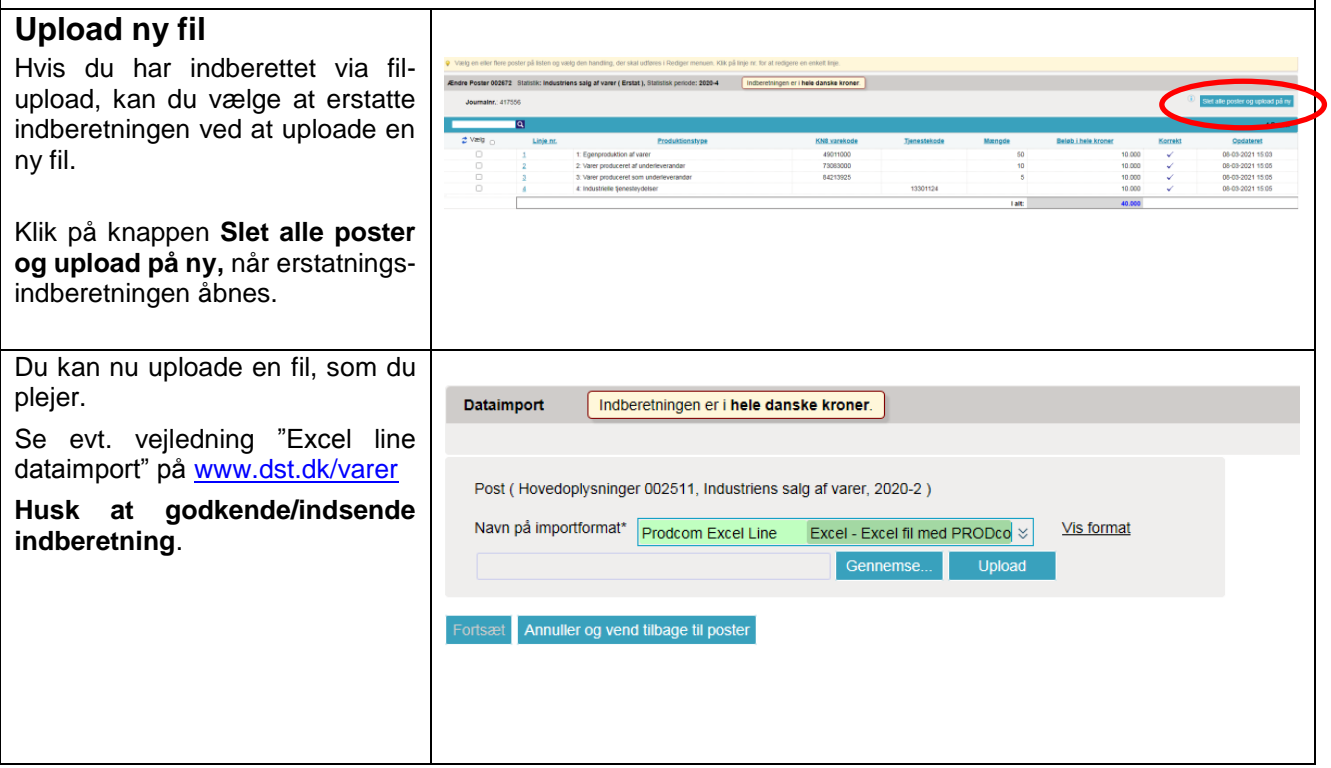

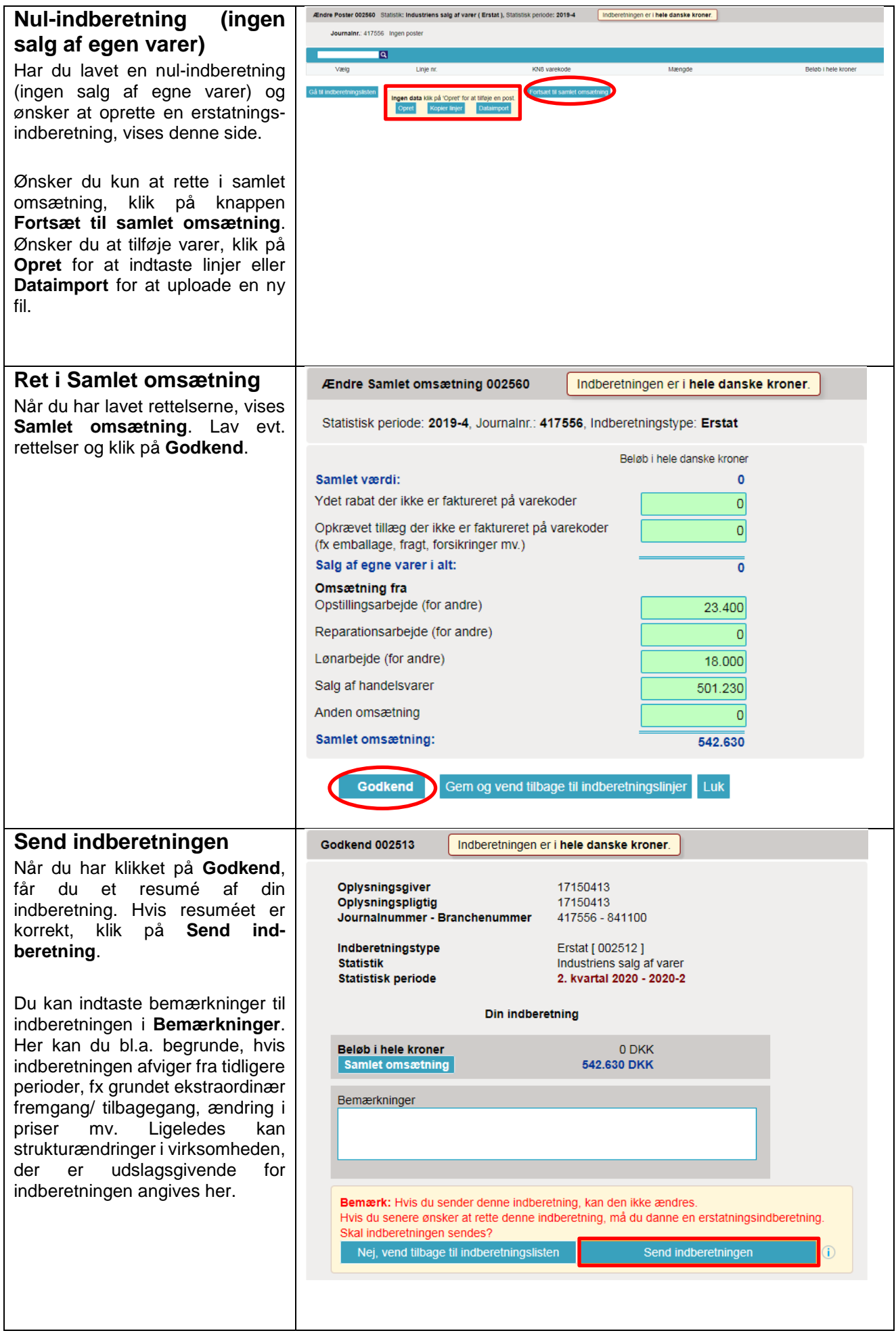

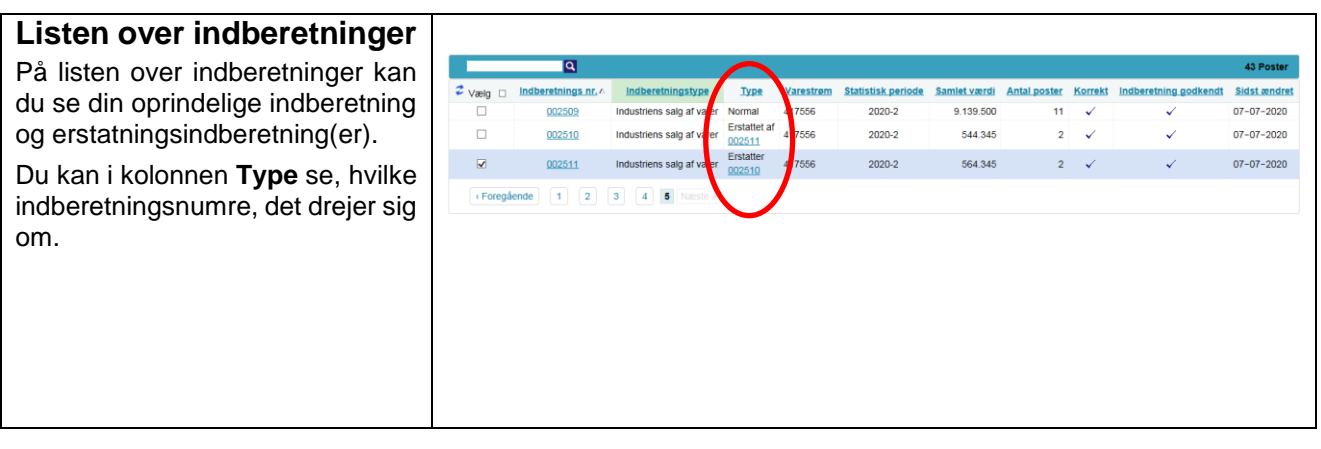

#### **Kontakt Danmarks Statistik:**

Hvis du har brug for hjælp til din indberetning i IDEP, er du velkommen til at kontakte os vi[a idep@dst.dk.](mailto:idep@dst.dk)